### **1 afmeting TEKST/AFBEELDING**

- Houd min. 2,5 mm ruimte vrij tussen tekst/afbeelding en rand embleem

## **2 minimale LETTERHOOGTE en LIJNDIKTE**

- lijndikte: 0,5 pt
- tekst: zonder schreefjes : 1,5 mm  $\overline{\bf 3}$  x
- tekst: **met schreefjes** : 1,8 mm  $\bar{X}$

### **3 TEKST OMZETTEN in LETTEROMTREKKEN**

- zorg voor genoeg ruimte tussen de letters
- selecteer de tekst
- kies bovenin drop-down menu 'Tekst'
- klik op 'Letteromtrekken maken'

### **4 LASERVORM AANGEVEN**

- selecteer 'Lagen' in het drop-down menu 'Venster'
- voeg een nieuwe laag toe
- maak je laservorm in de nieuwe laag in magenta

### **5 BESTAND OPSLAAN**

- opslaan als Adobe Illustrator bestand met alle functionaliteiten

# **6 UPLOADEN**

- je bent nu klaar om je embleem te bestellen!

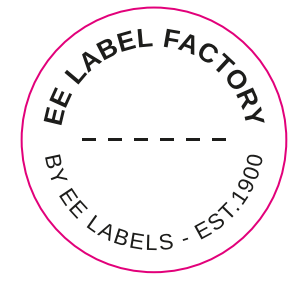

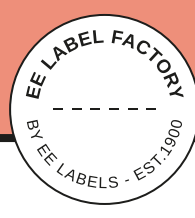

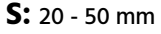

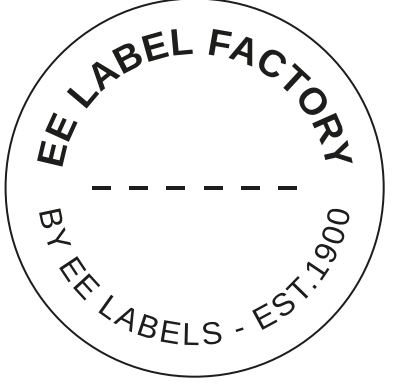

**M:** 50 - 80 mm

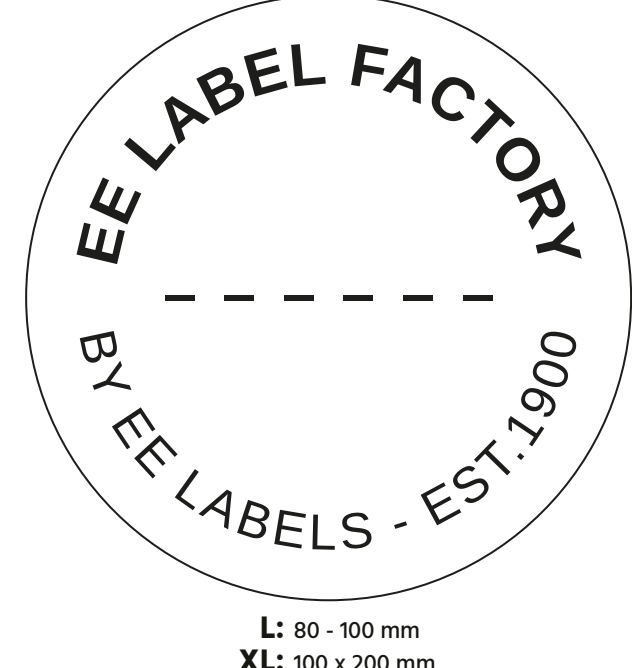

**XL:** 100 x 200 mm **XXL:** 200 x 300 mm

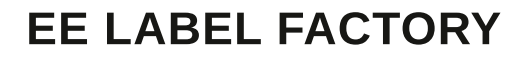